# **МОРФОЛОГІЧНІ ОПЕРАЦІЇ НАД БІНАРНИМИ ЗОБРАЖЕННЯМИ**

## **3.1 Мета роботи**

Мета роботи – вивчення морфологічних операцій, функцій по реалізації морфологічних операцій.

Здобуття практичних навичок застосування морфологічних операцій над зображенням в системі MatLab.

### **3.2 Основні теоретичні відомості**

Розглянемо кілька простих, але важливих взаємозв'язків між пікселями в цифровому зображенні. Розглянуті поняття широко застосовуються в обробці бінарних зображень і морфологічних операціях, при виділення об'єктів і обчисленні їх ознак. Для визначеності в системіMatLab вважають, що пікселі зі значеннями, рівними 1, відносяться до об'єктам, а зі значеннями, рівними 0, - до тла.

 **Сусідні пікселі.** Піксель *р* з координатами (х, у) має чотири горизонтальних і вертикальних сусідніх пікселя з координатами:  $(x + 1, y)$ ,  $(x - 1, y)$ ,  $(x, y + 1)$ ,  $(x, y - 1)$ . Ця група пікселів x1, x3, x5, x7, звана «чотири сусіда *р*» або «квартетом сусідів », позначається через N<sup>4</sup> (р):

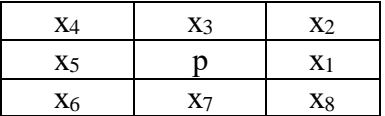

Дані чотири пікселя знаходяться на одній відстані від (х, у), а також

деякі з сусідніх пікселів р можуть бути за межами цифрового зображення, якщо (х, у) знаходиться на кордоні зображення. Чотири діагональних сусідніх пікселя р мають координати

 $(x + 1, y + 1), (x + 1, y - 1), (x - 1, y + 1), (x - 1, y - 1)$ 

та позначаються через N<sub>D</sub>(p). Ці точки разом з чотирма зазначеними вище називаються восьми-сусідами, або октетом сусідів пікселя р і позначаються через N<sub>8</sub>(р). Деякі з точок N<sub>D</sub>(р) та N8(р) також можуть виходити за межі зображення, якщо (х,у) знаходиться на кордоні зображення.

Об'єкт називається четирозв'язний, якщо для кожного пікселя об'єкта

серед квартету сусідніх пікселів існує хоча б один, рівний 1 та що належить цьому об'єкту.

 **Зв'язки.** Об'єкт називається восьмизв'язний, якщо для кожного пікселя об'єкта серед октету сусідніх пікселів існує хоча б один, рівний 1 і що належить цьому об'єкту.

 Аналогічні визначення зв'язності можна ввести для фону. Четирозв'язність фону автоматично означає восьмизв'язність об'єктів та навпаки. Серед зв'язкових областей об'єктів можуть зустрічатися зв'язкові області з пікселів фону. Вони називаються дірками.

**Морфологічні операції**. Теорія морфології (морфологія – наука про форму) розглядає бінарне зображення у вигляді множин його пікселів переднього плану (зі значеннями 1), яке лежить в просторі  $Z^2$  (двомірний простір). Над бінарними зображеннями можна здійснювати операції як над множинами за допомогою наступних логічних операцій MatLab:

OR (|) – логічне додавання – об'єднання множин Z={z: z x s x c Y}  $\rightarrow$  X $\cup$  Y;

AND (&) – логічне множення – перетин множин Z={z: z X, z Y} X\Y;

NOT(~) – заперечення – доповнення множин  $Z = Z^c = \{z : z \notin X\};$ 

DIFFERENCE  $(X&Y)$  – різниця множин X та Y Z={z: z ∈ X, z ∉ Y } $\rightarrow$  X\Y.

Логічні операції MatLab, що застосовуються до бінарних зображеннях, приведені в таблиці 3.1.

Таблиця 3.1 – Логічні операції MatLab для бінарних зображень

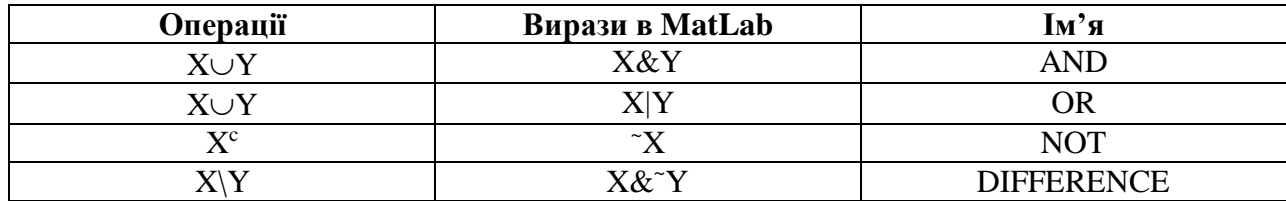

Центральним виразом множини Z називається множина, що визначається по формулі (3.1):

$$
\hat{Z} = \{z : z = -X, z \in Z\}
$$
\n(3.1)

Паралельний перенос (або зсув) множин Z в точці  $x = x_1, x_2$  позначається  $(Z)_x$  та задається формулою (3.2):

 $(Z)_x = \{z : z = z + X, z \in Z\}$ (3.2)

Одним з основних понять математичної морфології є поняття структуроутворюючого, або структурного елементу. Структурний елемент *В* – це безліч, що складається з двох непересічних підмножин *В1* і *В2*, для яких визначено загальне початок.

 **Функція створення структуростворюючого елемента strel.** Функція strel будує структуроутворюючі елементи різних форм і розмірів.

## **se = strel(shape, parameters)**,

де se - структуроутворюючий елемент; shape – рядок, що задає форму структуроутворюючого елемента; parameters – додаткові параметри, які уточнюють інформацію про його формі.

У табл. 3.2 наведені деякі варіанти завдання форми структуроутворюючого елементу.

Результатом виконання функції *strel* є так званий strel-об'єкт. Для його розкладання використовується функція *getsequence*.

### **decomp = getsequence (se)**

 Структуроутворюючі елементи розкладання можна отримати, індексуючи змінну **decomp**.

 Морфологічні операції дилатації і ерозії мають основоположне значення при морфологічної обробки зображень. Операція ерозії «утискає» або «стоншує» об'єкти довічних зображень. Операція дилатації «нарощує» або «потовщує» на об'єкти довічних зображеннях.

Спосіб і ступінь цих перетворень контролюється формою структурного елемента.

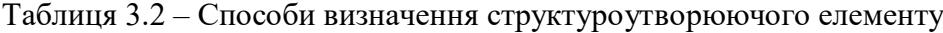

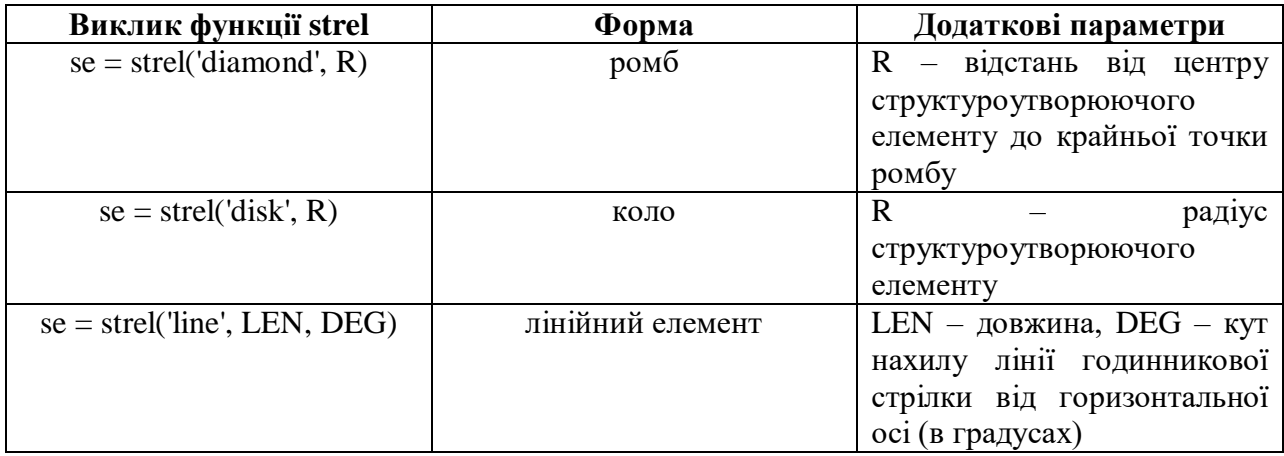

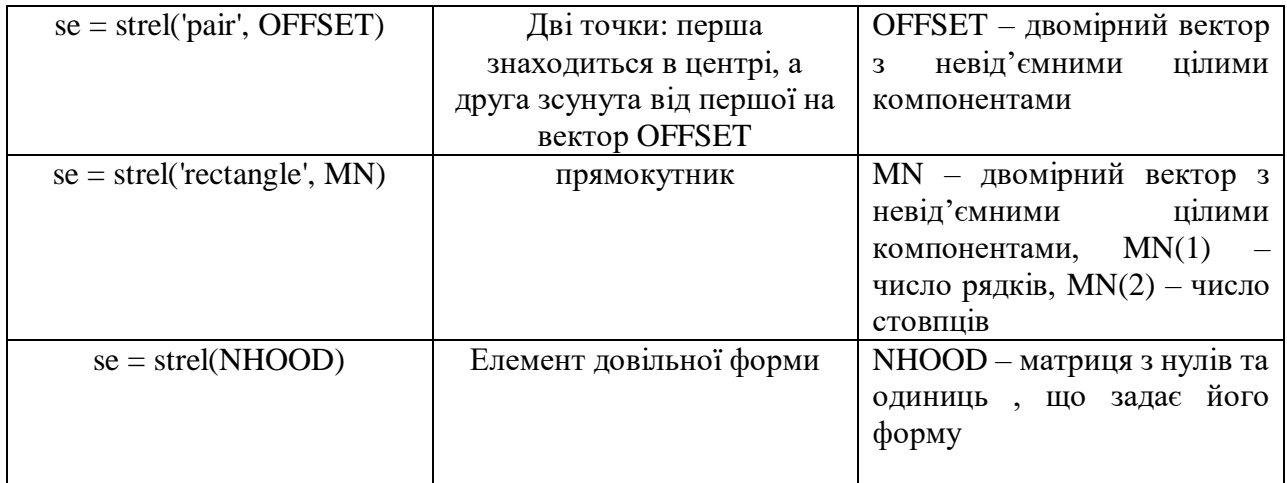

**Ерозія.** Ерозією множин *X* по *B* називається множина

 $Y=X\Theta B \{x: (B)_x \cap X^C=\varnothing\},$ 

де  $\varnothing$  – порожня множина.

 Ерозія *X* по *B* складається з пікселів з такими координатами, для яких зрушення множини в цю точку не перетинається з фоном зображення *X*. Ерозія виконується функцією imerode пакета IPT.

 $D =$ **imerode**  $(S, se)$ ,

 де *S* – це двійкове або півтонування; *se* – матриця з нулів і одиниць, яка визначає структуроутворючий елемент.

**Завдання 1.** Виконати ерозію зображення з файлу *gorod.bmp*. Видалити тонкі дроти з зображення зі збереженням всіх інших структур. Необхідно вибрати досить малий структурний елемент, щоб він містився всередині центрального квадрата, а також всередині товстих смужок біля меж, і досить великим, щоб він не поміщався усередині дротів, що видаляються.

```
[x, map] = \text{imread}('qorod,hmp');I=im2double(ind2gray(x,map)); 
figure,imshow(I) 
T=qraythresh(I);
BW = I > T:
figure,imshow(I) 
se = ones(15);se(15, 15) = 0;se(15, 1) = 0;se(1, 15) = 0;se(1,1) = 0;BW1 = imerode(BW, se);
figure,imshow(BW1) 
se = ones(18);se(18,18) = 0;se(18,1) = 0;se(1,18) = 0;se(1,1) = 0;BW1 = imerode(BW, se);
figure,imshow(BW1) 
se = ones(60);se(60,60) = 0;
se(60, 1) = 0;se(1,60) = 0;se(1,1) = 0;BW1 = imerode(BW, se);figure,imshow(BW1)
```
**Дилатація.** Операцією, двоїстою до ерозії, є дилатація (dilatation), яка визначається наступним чином:

 $Y=X\oplus B\$ {x:  $(\hat{B})_x$  $\rm{(B)}_{x}$   $\cap$  X≠ $\varnothing$  },

Дилатація виконується функцією imdilate пакета IPT.

 $D =$ **imdilate**  $(S, se)$ ,

 де *S* - це двійкове або півтонування, *se* - матриця з нулів і одиниць, яка визначає структуроутворючий елемент.

**Завдання 2.** Виконати дилатацию зображення з файлу *TextRoman.bmp*.

```
I = imread (TextRoman,hmp');bw = I > 150;figure,imshow(bw) 
se = [0 1 0; 1 1 1; 0 1 0];bw1 = imdilate(bw, se);figure,imshow(bw1)
```
Ерозія і дилатація – операції, призначені в першу чергу для виявлення різних морфологічних особливостей зображення з використанням різних структурних елементів. Так, ерозія за допомогою кола з радіусом *r* дозволяє знайти в зображенні об'єкти, мінімальний поперечний розмір яких перевищує *2r*. Якщо в якості структурного елемента взяти дві точки, зміщення між якими визначається вектором *h*, ерозія дозволить виділити об'єкти, що мають сусідів у напрямку і на відстані, заданих цим вектором.

**Завдання 3.** Знайти об'єкти на зображенні файлу *rock.bmp*, поперечний розмір яких перевищує 50 пікселів за допомогою ерозії за допомогою кола з

```
радіусом r = 25.
f1 = \text{imread('rock.bmp');}I=im2double(rgb2gray(f1)); 
T=qraythresh(I);
bw=I<T;
figure,imshow(bw) 
title('original') 
r=25; 
se = strel('disk', r)bwl = imerode(bw, se);
figure,imshow(bw1) 
title('rezult')
```
Операції замикання і розмикання є комбінуванням дилатації і ерозії.

**Замикання і розмикання.** Морфологічне розмикання *Х* по *В* позначається *Х◦У* і визначається як ерозія *Х* по *В*, після якої виконується дилатація результату по *В*:

 $Y = X \circ B = (X \ominus B) \oplus B$ .

 Морфологічне замикання безлічі *Х* по *В* позначається *Х•В*. Ця операція являє собою ерозію, застосовану до результату дилатації:

 $Y = X \cdot B = (X \oplus B) \ominus B$ .

 Перетворення розмикання і замикання реалізовано функціями *imopen* та *imclose* відповідно.

 $D = \text{imopen}(S, se)$ 

 $D = \text{imclose}(S, se)$ ,

де *S* – це двійкове або півтонування; se – матриця з нулів і одиниць, яка визначає структуроутворючий елемент.

**Завдання 4.** Виділити об'єкти на зображенні файлу *kamen.bmp*, використовуючи операції замикання і розмикання.

```
[x,map]= imread('kamen.bmp'); 
figure, imshow(x, map)
I=im2double(ind2gray(x,map)); 
T=qraythresh(I);
bw=im2bw(T,T);figure,imshow(bw), title('bw') 
R=18, se = strel('disk', R);
bwo=imopen(bw,se); 
figure,imshow(bwo) 
r=int2str(R); 
s=cat(2, 'bwo-'', r)title(s) 
R=5:se = strel('disk', R);bwcl=imclose(bwo,se); 
figure,imshow(bwcl) 
r=int2str(R); 
s=cat(2, 'bwcl-', r)title(s)
```
**Морфологічна реконструкція.** Для пошуку потрібних об'єктів зображення можна використовувати морфологічну реконструкцію. Одне зображення, яке називається маркером, є вихідною точкою перетворення. Інше зображення,

маска, накладає певні обмеження (зв'язку) на відображення.

Якщо *g*– це маска (*mask*), а *f* – маркер (*marker*), то реконструкція *g* по *f*

визначається наступною итеративной процедурою.

1. Присвоїти *h<sup>i</sup>* маркерное зображення *f*.

2. Побудувати структуроутворючий елемент *В = ones(3)*.

3. Повторювати:  $h_{i+k} = (h_k \oplus B) ∩ g$  до тих пір, поки не стане  $h_{i+k} = h_k$ . Маркер  $f$  повинен бути підмножиною  $g$ , т. е.  $f \in g$ .

Функція *imreconstruct* з пакета IPT виконує реконструкцію.

 **out = imreconstruct (marker, mask),**де *marker* – це зображення-маркер; *mask* – це зображення-маска.

**Завдання 5.** Знайти в тексті з файлу *TextRoman.bmp* букви, у яких є довгі вертикальні рисочки.  $I = imread('TextRoman.bmp');$ 

```
I=im2double(I); 
T=qraythresh(I);
bw=I>T; 
figure,imshow(bw) 
title('original') 
bwr = imopen(bw, ones(3, 1));
figure,imshow(bwr) 
title('razmikanie') 
b wR = imreconstruct (b w r, b w);
figure,imshow(bwR) 
title('Rezult')
```
**Функція bwmorph.** Морфологічні операції над бінарним зображенням також можна виконати, використовуючи функцію *bwmorph*.

```
BW<sub>D</sub> = bwmorph (BW<sub>S</sub>, operation, n)
```
 Функцією *bwmorph* створюється бінарне зображення *BW<sup>D</sup>* при обробці морфологічним фільтром вихідного бінарного зображення *BW<sup>S</sup> n* раз (по замовчуванням *n = 1*). Опис деяких морфологічних операцій приведено в табл. 3.3.

Таблиця 3.3 – Морфологічні операції функції bwmorph

| Тип операції | Опис                                                                      |
|--------------|---------------------------------------------------------------------------|
| 'erode'      | Ерозія об'єкта. Призводить до заміни значень граничних пікселів об'єкта   |
|              | на нуль.                                                                  |
| 'dilate'     | Нарощення об'єкта. Призводить до заміни пікселів фону, що граничать з     |
|              | об'єктом на одиницю.                                                      |
| 'open'       | Відкриття. Являє собою послідовне застосування ерозії і нарощення.        |
|              | Призводить до з'єднання областей фону, раніше роз'єднаних вузькими        |
|              | ділянками пікселів об'єкту.                                               |
| 'close'      | Закриття. Являє собою послідовне застосування нарощення і ерозії.         |
|              | Призводить до видалення невеликих за площею фрагментів фону               |
|              | всередині об'єктів, наприклад «дірок».                                    |
| 'tophat'     | «Верх капелюха». Відповідає віднімання з вихідного зображення             |
|              | результату його відкриття.                                                |
| 'bothat'     | «Низ капелюха». Відповідає віднімання вихідного зображення з              |
|              | результатів його закриття.                                                |
| 'skel'       | Побудова остову (скелету) об'єкта. Результат операції - зв'язкова лінія   |
|              | товщиною в один піксель, що проходить посередині                          |
| 'thin'       | Стоншує об'єкти без дірок до мінімальної середньої лінії. Стоншує об'єкти |
|              | з дірами до кілець.                                                       |
| 'shrink'     | Стискає об'єкти без внутрішніх дірок в точки. Стискає об'єкти з дірками в |
|              | кільця.                                                                   |
| 'thicken'    | Потовщує об'єкти без з'єднання непов'язаних частин.                       |

В структуроутворюючому елементі, який також називають маскою морфологічного фільтра, ненульові значення визначають, які з сусідніх пікселів слід враховувати при здійсненні операції. При ерозії бінарного зображення піксель вихідного зображення скидаються в нуль, якщо хоча б один з пікселів околиці, відповідний ненульова елементу маски, дорівнює 0. При нарощуванні бінарного зображення піксель вихідного зображення встановлюється в 1, якщо хоча б один з пікселів околиці, відповідний ненульові елементи маски, дорівнює 1.

 У функції *bwmorph* в операціях ерозії і нарощення використовується структуроутворючий елемент 3×3 виду:

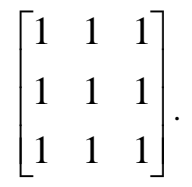

Дані правила застосовуються до всіх пікселів зображення.

**Завдання 6.** Розділити занадто злиплі об'єкти за допомогою морфологічних операцій. Для цього зображення піддається ерозії до тих пір, поки не зникне злипання об'єктів. В даному випадку необхідно 10 ітерацій ерозії. Результат ерозії поміщається в зображення BW2. потім для BW2 «товщають» об'єкти (будується остов фону). Результат логічного І зображень BW1&BW2 дає зображення з пікселями фону в місцях злипання об'єктів.

```
R = \text{imread('rock.bmp');}I = im2double(rqb2qray(R));T=qraythresh(I);
BW1 = I < T;figure,imshow(BW1) 
BW2 = bwmorph(BW1, 'erode', 10);figure,imshow(BW2) 
title('erode') 
BW3 = bwmorph(BW2,'thicken',inf); 
 figure,imshow(BW3)
```
title('thicken')  $BW4 = BW1&BW3$ figure,imshow(BW4) title('Rezult')

#### **3.3 Підготовка до роботи**

Вивчити основні морфологічні операцій, функцій по реалізації морфологічних операцій та основні команди морфологічних операцій в *Matlab*. Виконати попередній аналіз початкових даних індивідуального завдання (табл. 3.1) та розробити програму для виконання цього завдання.

#### **3.4 Виконання роботи**

- 1. Знайти та видалити об'єкти на зображенні табл.3.1 (1), поперечний розмір яких не перевищує *Х* пікселей (2) за допомогою ерозії використовуючи форму фігури з відповідними її параметрами (3).
- 2. Знайти та видалити об'єкти на зображенні табл.3.1 (1), поперечний розмір яких не перевищує *Х* пікселей (2) за допомогою дилатації використовуючи форму фігури з відповідними (2) її параметрами (3).
- 3. Знайти в тексті з файлу TimesText.bmp літери, у яких є в літерах круглі елементи.
- 4. Розділити занадто злиплі об'єкти на зображенні табл.3.1 (4) за допомогою морфологічних операцій.

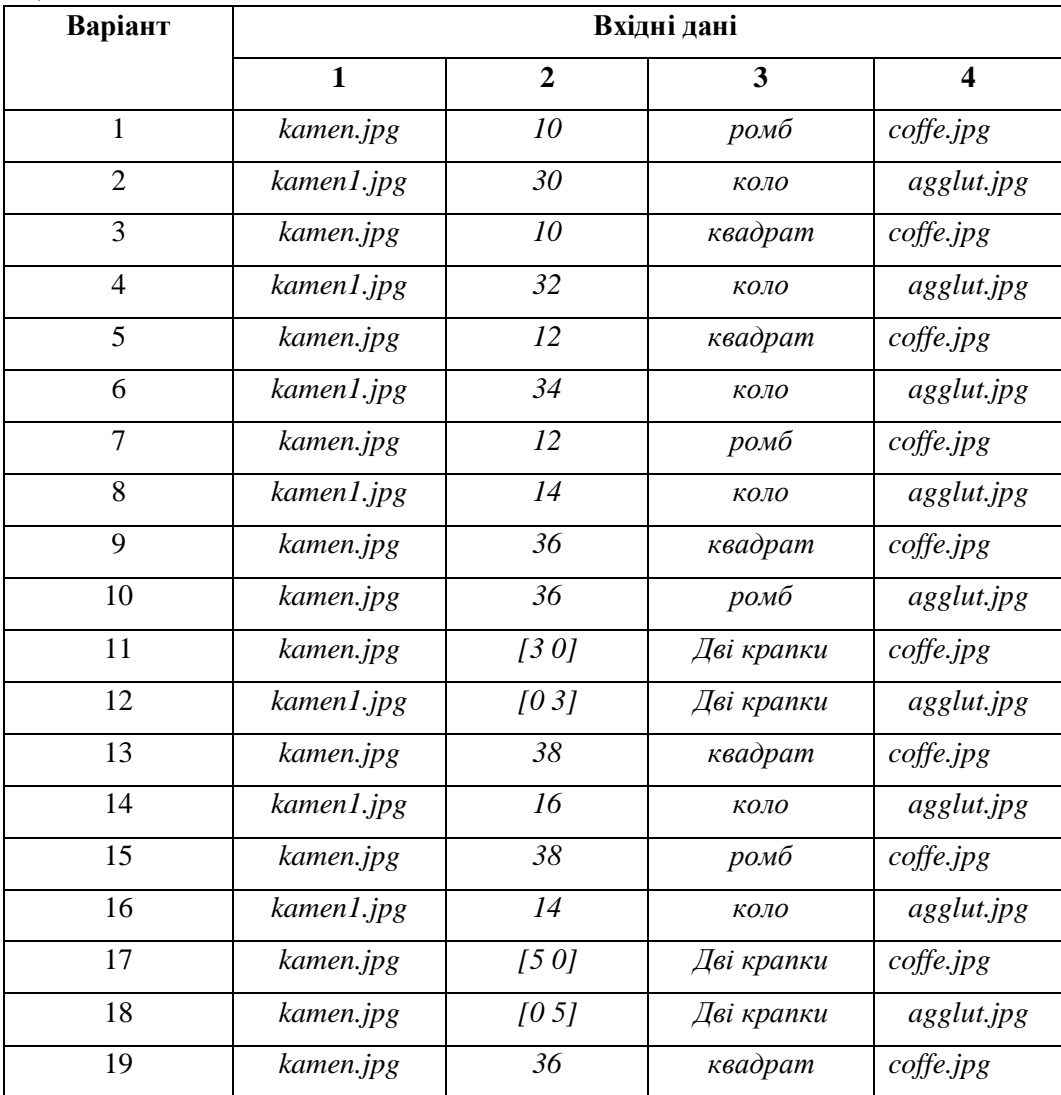

## Таблиця 3.1

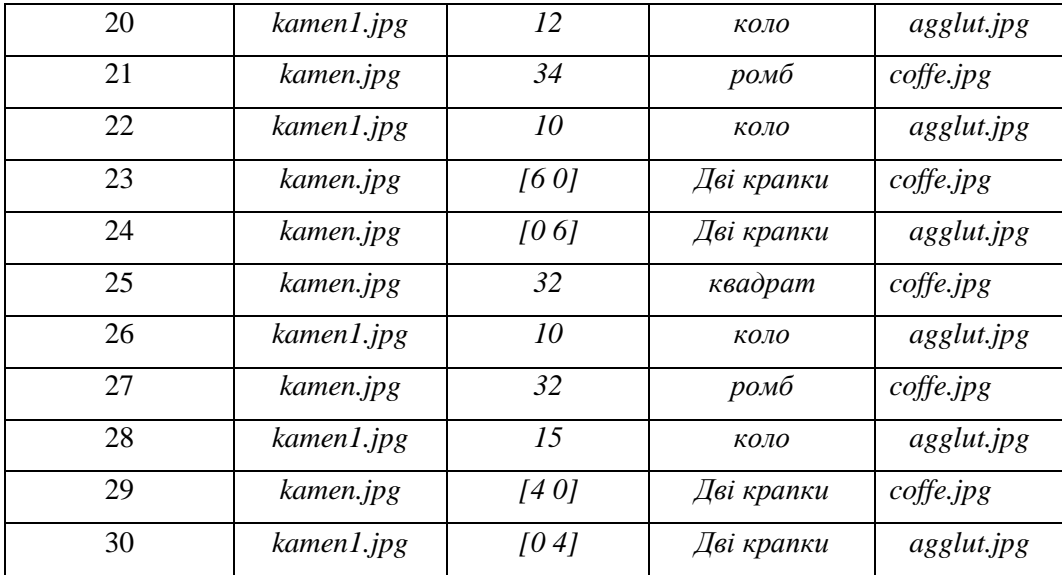

# **3.5 Зміст звіту**

1. Найменування і мета роботи.

- 2. Програма або програми для виконання завдань в п.3.4.
- 3. Результати виконання програм побудови вихідних зображень згідно завдань в п.3.4.
- 4. Висновки по роботі.
- 5. Відповіді на контрольні питання.

# **3.6 Контрольні запитання**

1. Які логічні операції над бінарними зображеннями ви знаєте?

- 2. У чому призначення структуроутворюючого елементу в морфологічних операціях?
- 3. Для чого використовуються морфологічні операції?
- 4. Які морфологічні операції обробки зображення відносяться до базових?
- 5. Які операції є комбінуванням ерозії і дилатації?

6. Які функції пакета IPT виконують операції ерозії і дилатації, замикання, розмикання?